# **Creating and Managing NDS Objects**

Once you've created an NDS<sup>TM</sup> tree, use the following procedures to create the objects within the tree. Objects represent users, groups, servers, and other entities in your network.

### **PREREQUISITES**

- ☐ Set up a Windows\* 95\*/98 or Windows NT\* workstation.
- ☐ Install the latest Novell<sup>®</sup> Client<sup>TM</sup> software installed on the workstation with a connection to the NDS tree.
- ☐ Map a drive to the SYS volume of any NetWare<sup>®</sup> 4.2 server in the NDS tree.
- Make sure you have administrative rights appropriate for the action you'll be performing.
- ☐ Install Z.E.N.works administrative utilities on the server.

#### **CREATING AN OBJECT**

- Run sys:\public\win32\nwadmn32 which is found on the NetWare 4.2 server that has Z.E.N.works administrative utilities installed.
- **2.** Select the container that will hold the object.
- 3. Click Object > Create.
- 4. Select the object type.
- **5.** Fill in the properties.

#### MANAGING AN OBJECT

- 1. Run sys:\public\win32\nwadmn32 which is found on the NetWare 4.2 server that has Z.E.N.works administrative utilities installed.
- Select the object.(See a list of objects on the next page.)
- 3. Click Object > Details.
- 4. Make the changes.

## **NDS Objects**

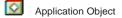

нт Application - NT

95 Application - 95

3.1 Application - 3.1

D03 Application - DOS

Audit

ø Bindery Object

ă Bindery Queue

Communication Server

Computer

Country Device

Directory Map

File Folder

Folder - Open

Folder - shortcuts

Group

LDAP group

LDAP protocol

LDAP server

Locality

My World

NCP Server

NCP Servers

礥 Network (the network)

NLS - License Server

NLS - License Certificate

NLS - License (Certified)

NLS - License (Metered)

NLS - License Container

Organization

Organizational Unit

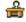

Organizational Role

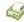

Printer

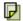

Template

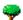

Tree

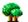

Trees

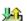

Queue

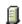

Server

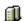

Servers

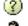

Unknown

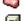

User

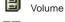

Volumes

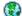

World